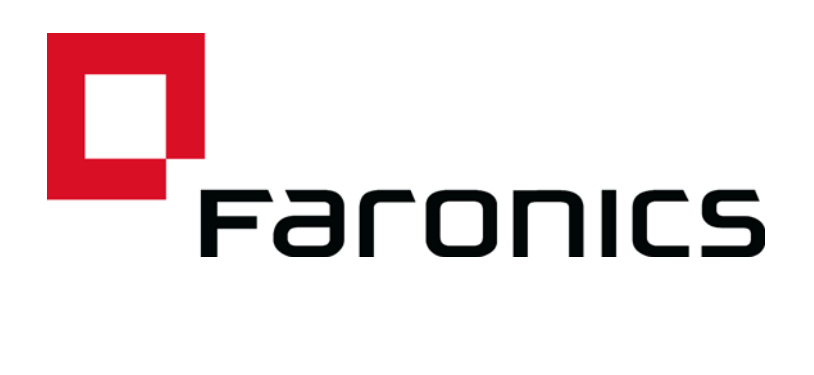

## **Deep Freeze Mac and Apple Remote Desktop**

Technical Paper **Last modified:** May 2015

Web: www.faronics.com Email: sales@faronics.com Phone: 800-943-6422 or 604-637-3333 Fax: 800-943-6488 or 604-637-8188 Hours: Monday to Friday 7:00am to 5:00pm (Pacific Time)

*Faronics Corporation. All rights reserved. Faronics, Deep Freeze, Deep Freeze Mac, Deep Freeze Cloud, Faronics Core, Faronics Anti-Virus, Anti-Executable, Faronics Device Filter, Faronics Power Save, Faronics Insight, Faronics System Profiler, and WINSelect are trademarks and/or registered trademarks of Faronics Corporation. All other company and product names are trademarks of their respective owners.*

| **1**

This technical paper explains how to integrate Deep Freeze Mac with Apple Remote Desktop (ARD).

Deep Freeze tasks are pre-configured actions used to manage Deep Freeze via ARD.

## **Requirements**

Deep Freeze Mac and Apple Remote Desktop must be installed on the computer.

Deep Freeze Mac provides multiple Tasks that can be deployed using ARD. In ARD, the Deep Freeze-specific tasks are saved in the *Deep Freeze* folder.

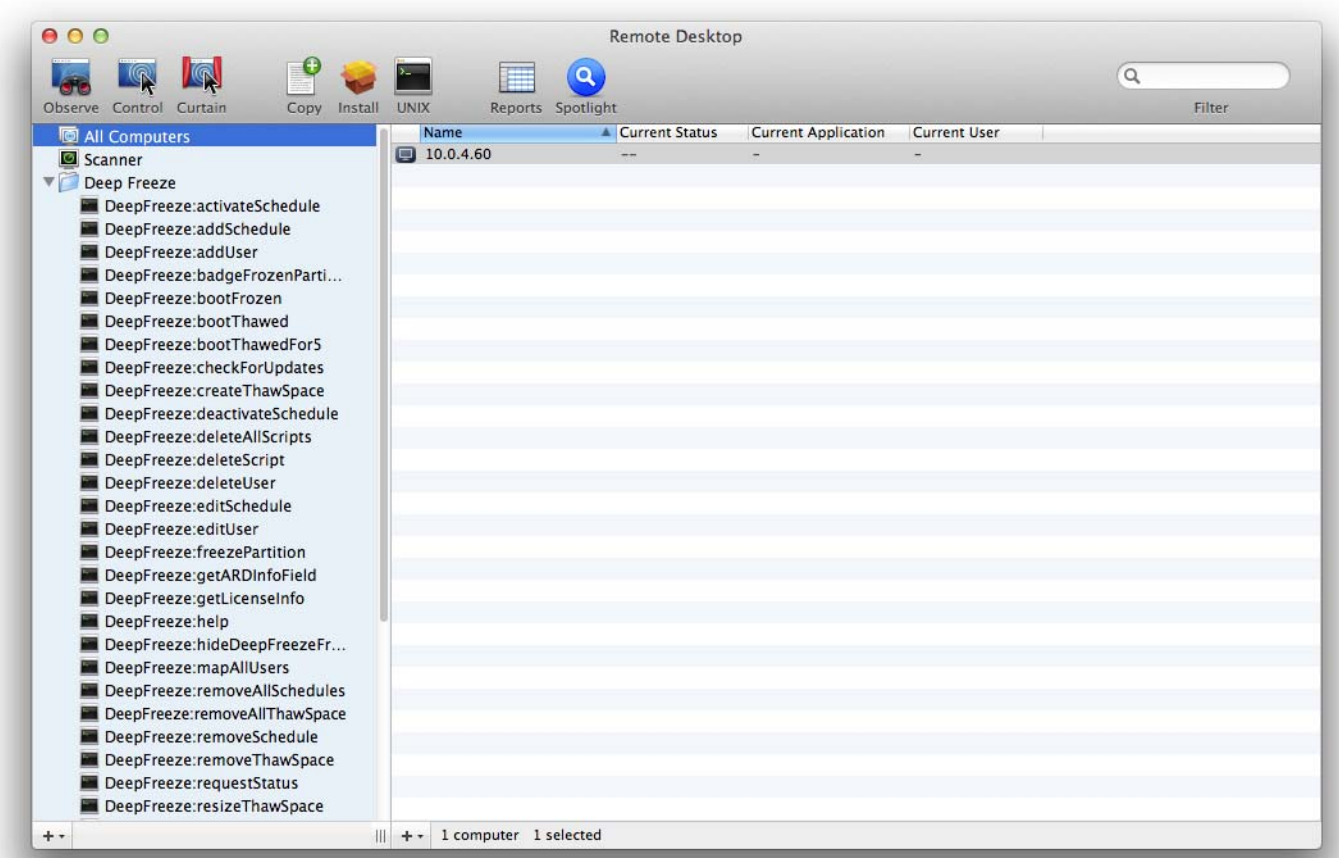

The functions of each task are identical to the functions described below. Each task can be configured in Deep Freeze, except for *requestStatus*.

The following commands and arguments are available:

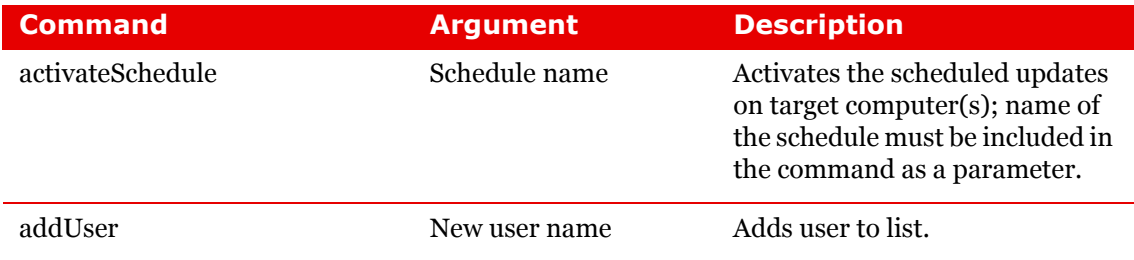

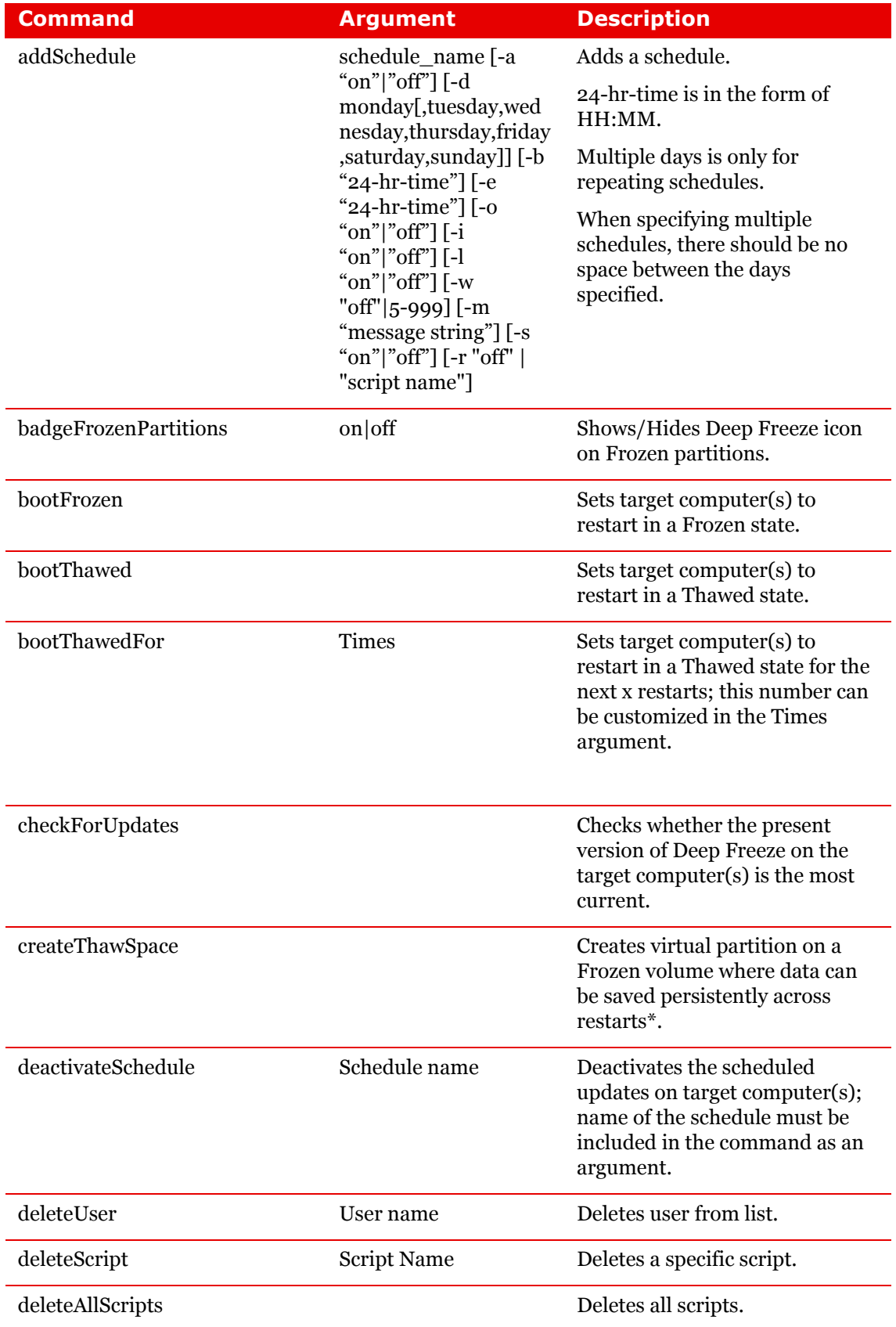

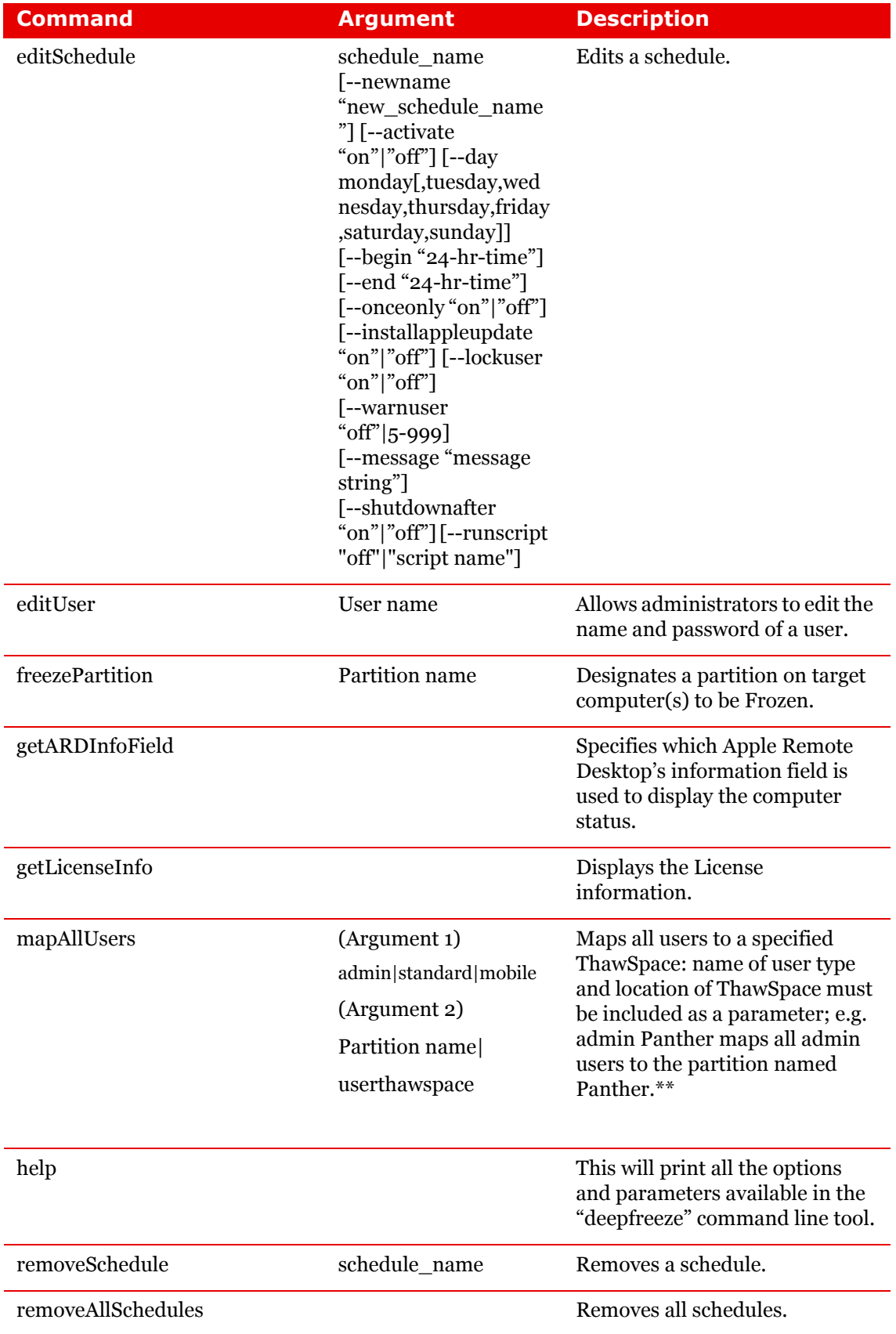

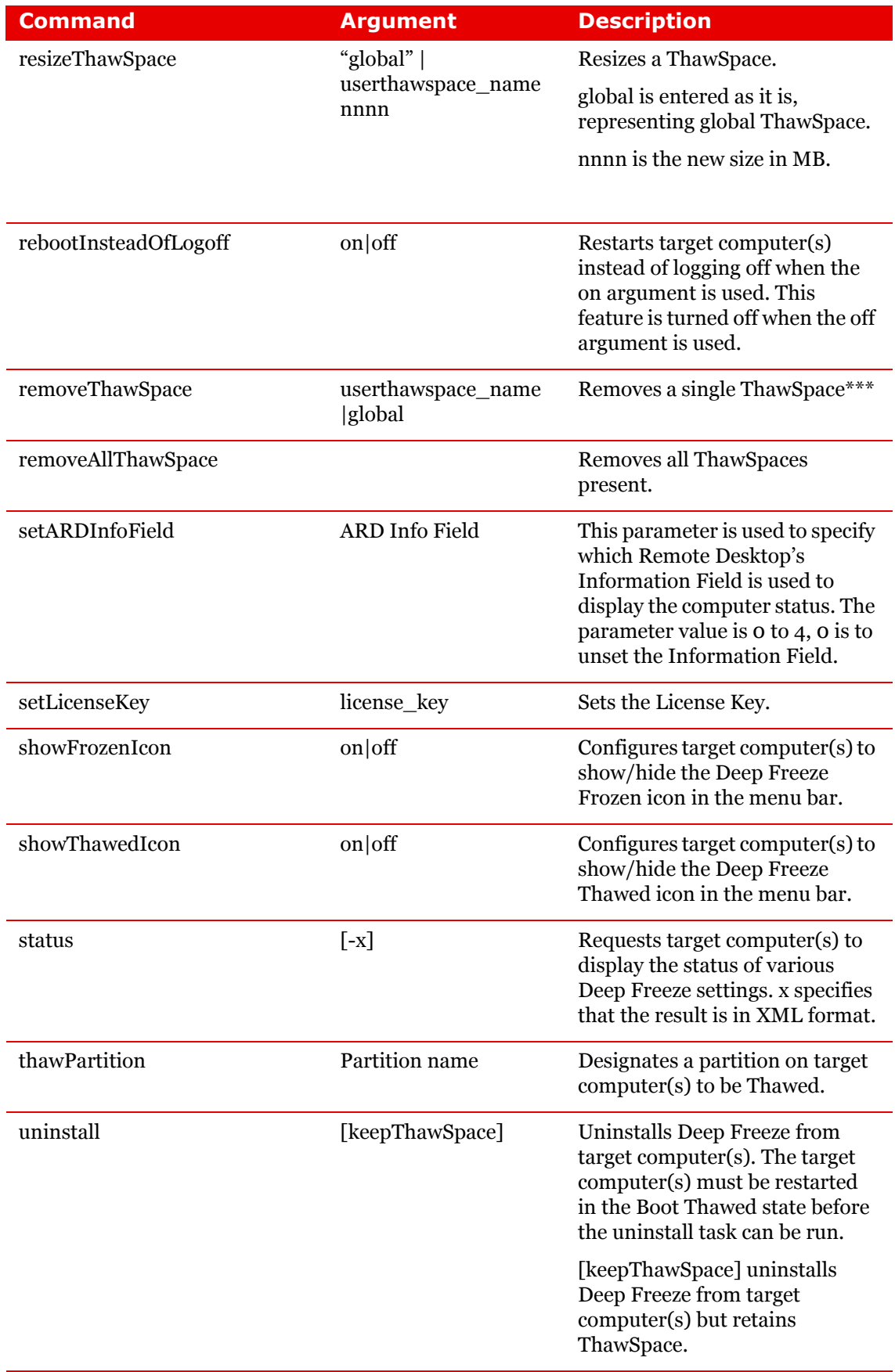

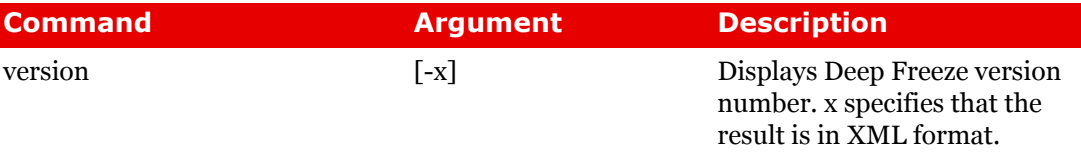

\* = This only occurs during the first DeepFreeze installation using the settings provided by the custom installer created by Deep Freeze Assistant.

\*\*= The mapAllUsers command also includes the parameters: "admin", "standard", "mobile", "userthawspace" and, partition name such as "Macintosh HD" or "Panther".

\*\*\*= The single ThawSpace "name" must be specified as well as "global" for a Global ThawSpace.

## **Adding a script file via Apple Remote Desktop**

Complete the following steps to add a script file via Apple Remote Desktop:

- 1. Select the target computer(s) from the computer list.
- 2. From the menu, select Manage > Copy Items…
- 3. Add the script files to the *Items to copy* list.
- 4. In the *Place items in:*, select *Specify full path…* and enter */Library/Application Support/Faronics/Deep Freeze/Scripts*. Click OK.
- 5. In the *Set ownership to:*, select *Inherit from destination folder*.
- 6. Other settings can be set as required.
- 7. Click Copy.

|

In order to run a task, there must be computers targeted to run the task. To add one or more computers to be targeted to run the task, complete the following steps:

- 1. In the left column, double-click the task to be targeted to the specified computers.
- 2. The *Task Edit* window appears. At the bottom of the window is a dialog listing the designated computers assigned to the task. Before a computer is added to the list, it reads *No Computers*.
- 3. Drag and drop the preferred computer or group of computers into the dialog from the computers in the *All Computers* list. The number of computers assigned to a specific task appears at the bottom of the window.
- 4. Click *Save*.

To use the tasks, they must be edited to add site-specific information, e.g. usernames and passwords.

The following conditions and settings must apply for ARD to perform the tasks:

- The target computers for the task must be specified.
- The target computers must have Deep Freeze installed.
- A user on the target computer must be specified to run the command.

The following figure shows the sample output from the Status function.

The *Display all output* check box must be selected in the *Apple Remote Desktop Edit Task*  window in order to show the target's status.

```
****STATUS FOR: faronicss-mac-mini.local****
     BOOT THAWED
      HTDE FROZEN TOON TN MENIL BAR: FALSE
      HIDE THAWED ICON IN MENU BAR: FALSE
     RESTART INSTEAD OF LOG OUT: FALSE<br>DON'T BADGE FROZEN PARTITIONS: FALSE
      SHOW STATUS IN APPLE REMOTE DESKTOP: FALSE
     DRIVE STATUS
         Drive:Data Frozen:TRUE
         Drive:Macintosh HD Frozen:TRUE
         Drive:Storage Frozen:TRUE
     USER THAWSPACE INFORMATION
         ThawSpace:<user1> Size:500 MB
         ThawSpace:<user2> Size:500 MB
     GLOBAL THAWSPACE INFORMATION
         Size = 500 MBMAINTENANCE INFORMATION
         SCHEDULE 0: ENABLED (Schedule 1)<br>SCHEDULE IS SET FOR Wed FROM 21:00 TO 22:00
         IN MAINTENANCE: FALSE
         FREQUENCY: REPEATING
         INSTALL UPDATES: FALSE
         RUN SCRIPT: FALSE
         TAKE OVER MACHINE: TRUE
         SHUTDOWN AFTER: TRUE
         SHOW MESSAGE: TRUE
         SHOW MESSAGE 5 MINUTES BEFORE
         MESSAGE: The computer will go into maintenance mode in %d minute(s).
         SCHEDULE 1: ENABLED (Schedule 2)
         SCHEDULE IS SET FOR Sat, Sun FROM 14:00 TO 16:00
         IN MAINTENANCE: FALSE
         FREQUENCY: REPEATING
         INSTALL UPDATES: TRUE
         RUN SCRIPT: FALSE
         TAKE OVER MACHINE: FALSE
         SHUTDOWN AFTER: TRUE
         SHOW MESSAGE: FALSE
     SCRIPT LIST
         No Script
     USER MAPPING
         User "admin" Home Directory: /Users/admin<br>User "user1" Home Directory: /Volumes/user1/Users/user1<br>User "user2" Home Directory: /Users/user2<br>Decuments managed
               Documents mapped
               Library mappe<br>Desktop mapped<br>Pictures mapped
               Movies mapped
               Music mapped
```
The following figure shows the *activateSchedule* task set to run as the current console user on the target computer:

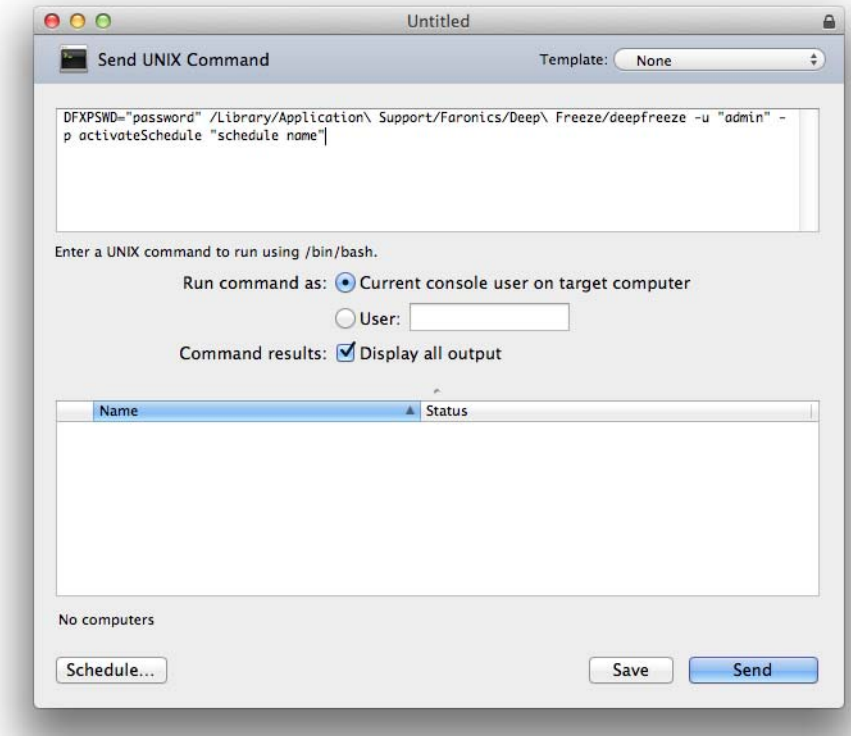

Each task must be edited to use a Deep Freeze user name and password for the target computer(s). In the above example, *admin* is the Deep Freeze user name and *password* is the Deep Freeze password.

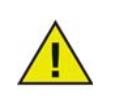

The following tasks must run as root on the target computer. Otherwise, insufficient permissions will cause the task to fail.

- createThawSpace
- deleteScript
- deleteAllScripts
- mapAllUsers
- removeThawSpace
- removeAllThawSpace
- resizeThawSpace
- status
- uninstall keepThawSpace
- uninstall

The Deep Freeze Mac tasks give network administrators increased flexibility when managing Deep Freeze Mac computers. These tasks can be run with several different third-party enterprise management tools and/or central management solutions; this includes executing commands in Terminal while connected to a remote computer via SSH.

```
A sample script using the boot Frozen command is shown below: 
DFXPSWD="password" /Library/Application\ Support/Faronics/Deep\ 
Freeze/deepfreeze -u "admin" -p bootFrozen
```
In this example, *admin* is the name of a valid Deep Freeze Mac user and *password* is that user's password. The sample script can be modified to run any task listed in the Task table.

Here are additional examples to run the Deep Freeze Command Line:

Using the Deep Freeze user "admin" and the password "password", activates the "Schedule 1" maintenance schedule.

```
DFXPSWD="password" /Library/Application\ Support/Faronics/Deep\ 
Freeze/deepfreeze -u "admin" -p activateSchedule "Schedule 1"
```
Add a new user "mjones" with the password "xz18PfB". DFXPSWD="password" DFXNEWPSWD="xz18PfB" /Library/Application\ Support/Faronics/Deep\ Freeze/deepfreeze -u "admin" -p addUser mjones

Change an existing user "mjones" to "jsmith" with the password "xz18PfB". DFXPSWD="password" DFXNEWPSWD="xz18PfB" /Library/Application\ Support/Faronics/Deep\ Freeze/deepfreeze -u "admin" -p editUser mjones jsmith

Add a schedule with the name "Software Update" that will perform software update every Wednesday and Saturday from 6:00 PM to 10:00 PM, warn the users at 5:50 PM with a message, lock out the users, do not shut down after maintenance ends, and execute the script "myscript.sh". DFXPSWD="password" /Library/Application\ Support/Faronics/Deep\ Freeze/deepfreeze -u "admin" -p addSchedule "Software Update" -a on -d wednesday,saturday -b 18:00 -e 22:00 -o off -i on -l on -w 10 -m "Maintenance will begin in %d minutes." -s off -r myscript.sh

Add a schedule with the name "Software Update" that will perform software update once only on the coming Saturday from 6:00 PM to 10:00 PM, warn the users at 5:50 PM with a message, lock out the users, do not shut down after maintenance ends, and execute the script "myscript.sh". DFXPSWD="password" /Library/Application\ Support/Faronics/Deep\ Freeze/deepfreeze -u "admin" -p addSchedule "Software Update" -a on -d saturday -b 18:00 -e 22:00 -o on -i on -l on -w 10 -m "Maintenance will begin in %d minutes." -s off -r myscript.sh

To map all standard users to users ThawSpace.

DFXPSWD="password" /Library/Application\ Support/Faronics/Deep\ Freeze/deepfreeze -u "admin" -p mapAllUsers standard userthawspace

To map all administrator users to a partition called "Second Drive". DFXPSWD="password" /Library/Application\ Support/Faronics/Deep\ Freeze/deepfreeze -u "admin" -p mapAllUsers admin "Second Drive"

To remove global ThawSpace.

DFXPSWD="password" /Library/Application\ Support/Faronics/Deep\ Freeze/deepfreeze -u "admin" -p removeThawSpace global

To resize user ThawSpace for the user jsmith to 750 MB. DFXPSWD="password" /Library/Application\ Support/Faronics/Deep\ Freeze/deepfreeze -u "admin" -p resizeThawSpace jsmith 750

Set the partition "Third Drive" to a Thawed state. DFXPSWD="password" /Library/Application\ Support/Faronics/Deep\ Freeze/deepfreeze -u "admin" -p thawPartition "Third Drive"